# **4. Estudo de Caso**

# *Caracterização do estudo de caso, segundo a classificação dos problemas de roteirização utilizado no capítulo 3, adotado por Silva (2007)*

O problema aqui descrito é um problema de roteirização e utilizando a classificação mencionada no capítulo 3 desta dissertação, podemos classificá-lo da seguinte forma:

# *i) Função Objetivo*

 Neste caso, como a frota é contratada de terceiros é o custo que é pago por isso é o frete, deve-se minimizar o custo de contratação de frete

## *ii) Restrições*

Restrições dos veículos

- $\checkmark$  Utiliza-se veículos de diferentes capacidades por conta do perfil dos pedidos;
- $\checkmark$  Opera-se com caminhões tipo graneleiro e baú;
- $\checkmark$  A operação é realizada por conta da transportadora. Pelo perfil das rotas, os ajudantes de descarga são contratados localmente;
- Como a empresa não é proprietária da frota, demanda-se um número de veículos variável.

Restrições com os clientes

- $\checkmark$  O agendamento com os clientes é de data e não de horário;
- $\checkmark$  O atendimento é sempre do pedido inteiro;
- $\checkmark$  O tempo de carga é medido e acompanhado o de descarga não;

 $\checkmark$  A única restrição colocada na rota é de que o veículo não rode mais do que 500 km entre entregas

# *iii) Variáveis de Decisão*

 A decisão atual é de quantos veículos são necessários dia-a-dia e o roteiro realizado por cada um deles.

# *iv) Características do Problema*

Tipo de operação

 $\checkmark$  Exclusivamente entrega;

Tipo de carga

Carga fracionada.

# Tipo de demanda

Determinística.

# Tamanho da frota

 $\checkmark$  Ilimitada.

Tipo da frota

Heterogênea.

Deposito e localização de veículos

 $\checkmark$  Um único deposito;

# Jornada de trabalho

 $\checkmark$  Nenhum controle sobre este tópico (pensando nos motoristas) – frota terceirizada.

#### *Contextualização do Estudo de Caso*

Os dados utilizados para este estudo de caso foram obtidos a partir de uma empresa real do setor do agronegócio. Esta empresa é uma multinacional com forte atuação no mercado brasileiro.

Por questões de confidencialidade, a empresa deste estudo de caso será aqui tratada por *Marques Distribution Seeds*, além de algumas informações como datas e valores estarem alteradas, mas sem prejuízo para o estudo.

O contato com esta empresa foi iniciado quando os executivos desta demandaram um trabalho para avaliar o seu sistema de transporte, com o objetivo de identificar oportunidades para redução de custos de transporte através de revisão do planejamento e programação de transporte.

Na época deste contato, a *Marques Distribution Seeds* o método de programação de transporte era totalmente manual, sem nenhuma técnica específica e contava-se unicamente com a experiência dos programadores de transporte (função do pessoal que contratava caminhões).

O diagnóstico realizado revelou esta situação e através de uma proposta de estabelecimento de rotas de entregas fixas já era possível capturar uma série de benefícios tanto em custo quanto em serviço.

Assim, o caso será apresentado em tópicos, estruturado da seguinte forma:

- i. O primeiro tópico tem por objetivo apresentar um breve resumo da indústria do agronegócio no Brasil;
- ii. Em seguida, será descrito o método que a empresa adotou em seu modelo de roteirização de entregas e os benefícios capturados em relação a sua própria operação anterior;
- iii. Será realizada uma comparação com os dados da operação atual (já melhorada em relação ao passado) com a aplicação em um

software que utiliza o método alterado de Clarke e Wright, com o objetivo de minimizar a distância total percorrida pela frota.

# **4.1 A Importância da Agroindústria para o Brasil**

Para Furlanetto e Cândito (2006), a cadeia da agroindústria compreende a fabricação de insumos, a produção nas fazendas, a transformação (industrialização), distribuição e comercialização, chegando aos pontos de consumo

Davis e Goldberg (1957) definem Complexo Agroindustrial (CAI) ou *agribusiness* ou agronegócio pela soma total de todas as operações de produção e distribuição de suprimentos agrícolas; pelas operações de produção nas unidades agrícolas; e o armazenamento, processamento e distribuição dos produtos agrícolas e itens produzidos com eles.

Segundo Auon (2002), o Agronegócio brasileiro tem desempenhado importante papel na economia nacional, respondendo em 1994 por 29% do produto interno bruto (PIB) brasileiro; em 1996, participava com 27,42%, apresentando tendência de queda até 1998, quando apresentou um dos valores mais baixos de participação do período (26,41%); e em 1999 voltou a crescer respondendo por 27% do PIB do Brasil em 1999.

 Segundo o IBGE (2007), somente no primeiro semestre de 2007 a agroindústria brasileira avançou 4,6%, resultado ligeiramente inferior ao registrado pela média da indústria nacional (4,8%), porém bem superior ao obtido pela agroindústria no fechamento de 2006 (1,5%). Em função destes números, o IBGE (2007) espera que em 2007 a safra seja recorde e atinja 133,4 milhões de toneladas de grãos, resultado 14,0% superior ao de 2006 (117,0 milhões de toneladas), e 7,3% maior do que a safra recorde de 2003 (124,3 milhões de toneladas).

Ainda para o IBGE (2007) este setor da economia representa cerca de 40% dos valores exportados significando uma das principais fontes de divisas para o País.

# **4.2 A Empresa**

A *Marques Distribution Seeds* no ano de 2000 tomou a decisão de centralizar suas operações em uma instalação industrial já existente na região do Triângulo Mineiro – MG. A partir desta decisão, toda a distribuição de seus produtos passaria a ocorrer desta localidade, e para que isto ocorresse seria construído um novo armazém.

Neste contexto, foi montado um time interno com o objetivo de avaliar o atual modelo de distribuição e propor uma reestruturação para este processo. O modelo de gestão de transporte era totalmente descentralizado.

Assim, o time do projeto de revisão da gestão de transportes tinha no planejamento de transporte, o objetivo de reavaliar o modelo de determinação das rotas utilizadas até então, o perfil da frota e sua taxa de ocupação. Já na linha de execução, o projeto deveria ser capaz de avaliar o modelo de formação dos embarques.

Para estas avaliações foram realizadas entrevistas a fim de entender o modelo atual deste processo bem como solicitado uma base de dados com um ano de operação. O objetivo desta base de dados era avaliar se a aplicação de algum método de criação de rotas poderia trazer benefícios para a operação.

Neste contexto, não mais se questionava a decisão da centralização ou mesmo se aquele era o melhor local. Outra questão relevante para o estudo era que o novo armazém que abrigaria esta operação era climatizado e com controle de umidade. Sendo assim, não era escopo do trabalho avaliar se valeria a pena imaginar novas instalações como, por exemplo, um *Transit Point* na rede da *Marques Distribution Seeds* a fim de reduzir custos de transporte. Este entendimento definiu claramente o escopo do projeto, pois não se tratava de um

problema de rede e sim um problema de transporte, partindo das premissas de localização da demanda e volumes de vendas.

Antes mesmo de iniciar o projeto, já estavam claros alguns objetivos a perseguir durante o estudo, tais como:

- i. Buscar melhorar o modelo de formação dos embarques (programação de transporte)
- ii. Entregas pequenas precisam "aproveitar carona" nas entregas maiores e evitar utilizar caminhões pequenos que possuem custos operacionais maiores

Para garantir a possibilidade de avaliar os resultados do projeto, foi definido um conjunto de indicadores que seriam monitorados ao longo do tempo. Segue, descrição de alguns direcionadores que suportaram a definição dos indicadores:

- i. Avaliar a alteração do *mix* de veículos (% por tipo de veículo utilizado na operação) em função da capacidade dos mesmos. Um dos objetivos da nova metodologia de roteirização é de migrar de veículos de pequeno porte (caminhonetes e tocos) para veículos de maior capacidade (carretas e bi-trens)
- ii. Outra questão relacionada aos veículos trata da ocupação dos mesmos. Este conceito combina-se ao anterior, pois a mudança do *mix* da frota não seria efetiva caso os veículos ficassem subutilizados. Desta forma, este indicador mediria a capacidade da frota contratada *versus* a capacidade utilizada
- iii. Em contraponto aos itens acima, o aumento do uso de veículos de maior capacidade conjugada com uma maior ocupação deveria levar os caminhões a aumentarem o percurso médio (quilometragem total da viagem). Considerando que o custo de transporte possui correlação direta com a quilometragem, estima-se um aumento do custo total médio da viagem (dado que o veículo deverá ser maior e o deslocamento também maior). Deste contexto

surgem três medidas mínimas: 1 – percurso médio e total dos quilômetros rodados; 2 – custo médio por viagem e custo total; 3 – um índice resultante da divisão do custo de transporte sobre os quilômetros rodados

Sendo assim, as bases de dados começaram a ser tratadas a fim de criar a base de referência de comparação. Por caracterizar o período anterior ao projeto e ser a referência para comparação futura, os dados tratados e seus indicadores serão aqui denominados de "Cenário Base", ou seja, será o cenário a partir do qual as comparações serão realizadas.

Além de criar uma referência para posterior comparação, a base de dados serviu para realizar exercícios e testes em busca de métodos que garantissem uma melhoria no processo de roteirização.

# **As análises a seguir foram focadas em entender o processo e avaliar os potenciais benefícios. Na Figura 13 –** Perfil de Distribuição

, apresentam-se uma série de informações da operação. No mapa desta figura apresenta-se a localização tanto do local do centro de distribuição (círculo vermelho) e dos municípios de entrega (círculo azul). Vale observar que o tamanho do círculo é uma referência do tamanho da demanda de cada município.

Ainda na Figura 13 apresenta-se o perfil da demanda em função da distância e a lista dos dez municípios de maior demanda. Assim, é possível observar que praticamente 64% da demanda está localizada em um raio menor ou igual a 650 quilômetros de distância.

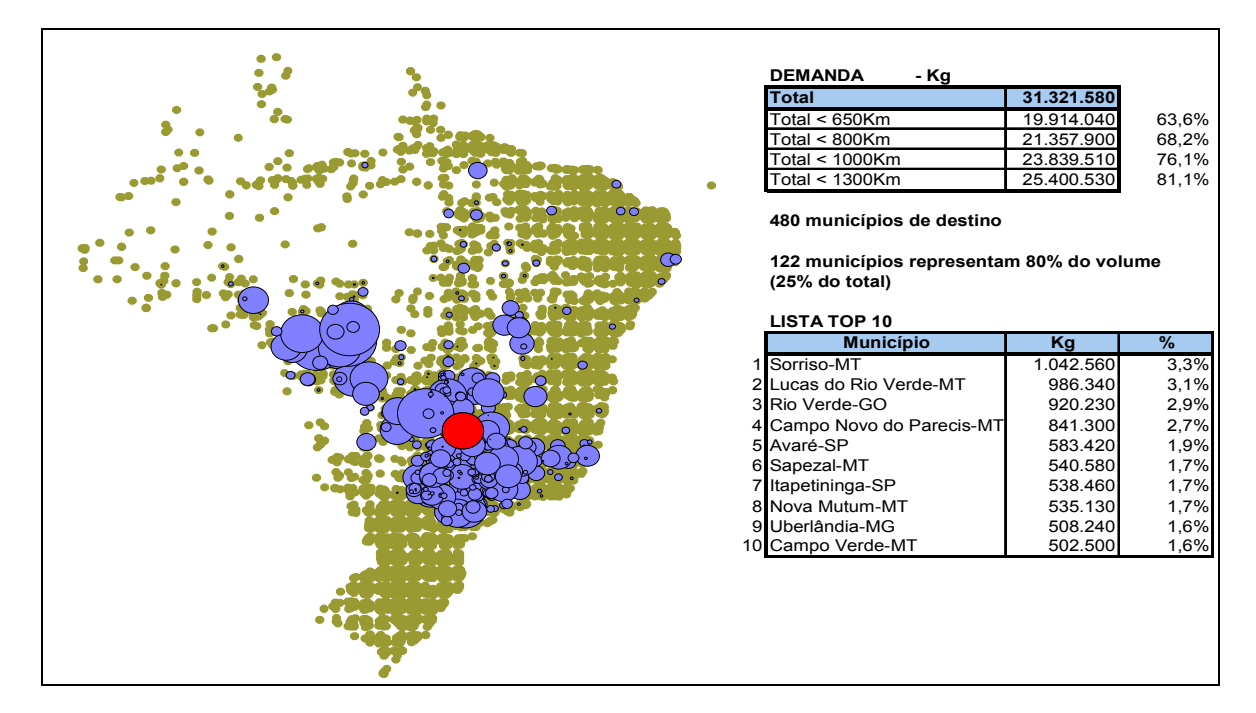

**Figura 13** – Perfil de Distribuição

A descrição do perfil da distribuição apresentado na Figura 13 foi possível em função do estudo de uma base de dados de um ano de operação, contendo os dados dos pedidos dos clientes e a forma como estes foram atendidos.

Este tratamento dos dados também permitiu um maior entendimento do perfil da operação de transporte com relação à frota utilizada. A fim de criar uma nomenclatura padrão para os perfis de veículos utilizados pela empresa e também no estudo de caso, uma tabela foi construída para registrar esta informação e atrelar o nome a capacidade do tipo de veículo. Estes dados de tipo de veículo e capacidade apresentam-se na Tabela 4.

| <b>Nomenclatura</b> | Capacidade de carga |
|---------------------|---------------------|
| Tipo 1 (Bi-trem)    | Até 40 toneladas    |
| Tipo 2 (Carreta)    | Até 27 toneladas    |
| Tipo 3 (Truck)      | Até 15 toneladas    |
| Tipo $4(Toco)$      | Até 7 toneladas     |

**Tabela 4 – Tipos de veículos** 

As análises a seguir foram utilizadas para realizar um diagnóstico mais preciso da situação da programação de transportes da *Marques Distribution Seeds*. Vale destacar que estas análises levaram a empresa a optar pelo modelo de rotas fixas que será apresentado na seqüências das análises. A partir deste novo patamar de otimização é que será realizado a comparação com os resultados do algoritmo do *software LogWare*.

#### **i) Análise dos valores de frete por ton/Km**

Em análises de transporte é comum o uso de uma métrica de avaliação dos valores de frete baseado na relação *reais por tonelada quilômetro* (R\$/ tonelada \* km). Esta métrica permite comparar o valor do frete de forma "pura", dado que os principais itens de formação de custo operacional do transporte são o quanto está sendo transportado e por quantos quilômetros. Obviamente, existem outros fatores na composição dos custos como a amortização do investimento do ativo de transporte, a produtividade que a empresa gera para o caminhão, entre outras. Mas comparar curvas só irá demonstrar que através do aumento de produtividade, pode-se reduzir custos diluindo custos fixos em um maior volume transportado. Isto visa demonstrar as oportunidades que existem em situações operacionais distintas.

Neste caso específico, foi analisado o custo unitário por tonelada por quilômetro por tipo de caminhão. Como era esperado, o custo unitário é tão menor quanto maior a capacidade do veículo (vide Gráfico 2).

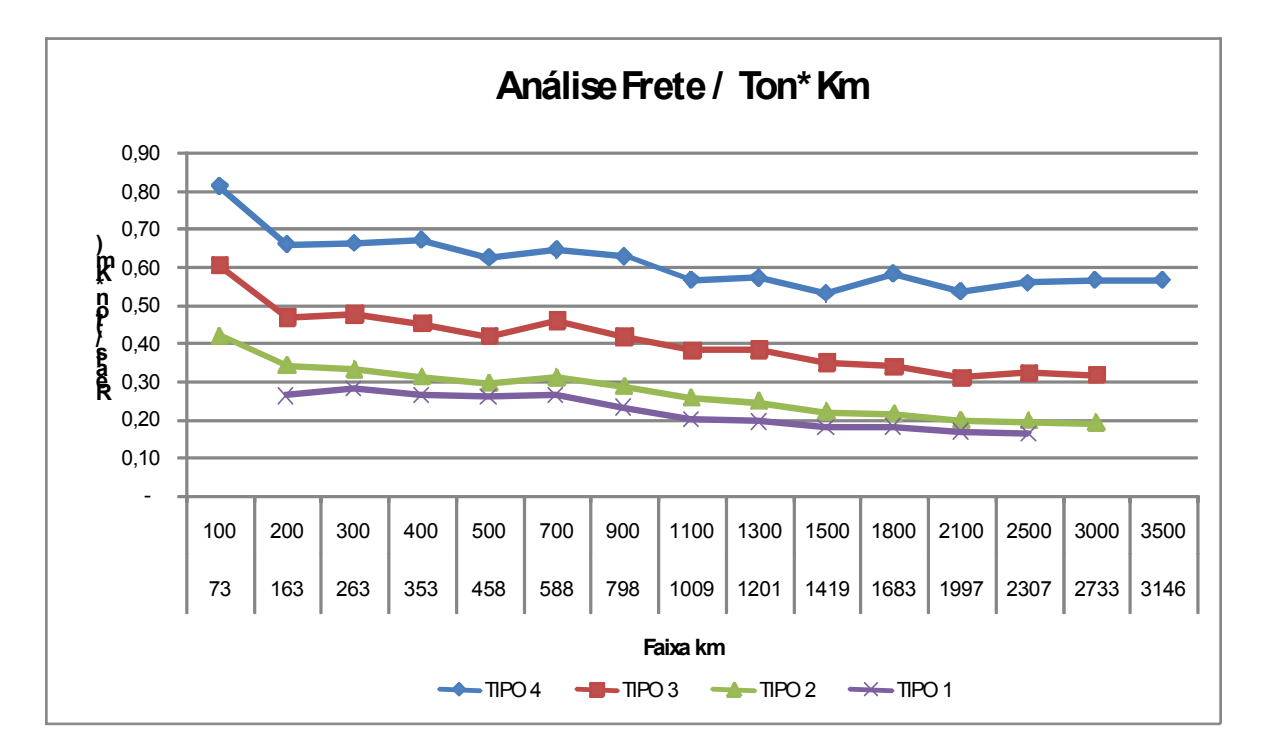

**Gráfico 2** – Representação do custo por tipo de veículo por faixa média de distância

O Gráfico 2 demonstra que o transporte unitário em longas distâncias para veículos pequenos chega a ser mais do que o dobro do custo. Porém, o cuidado que se deve ter nesta análise é que o custo unitário é uma informação importante, mas na tomada de decisão de enviar uma carga outros dados devem compor esta decisão. Caso o volume total a ser expedido seja pequeno, a conta deve ser pelo custo total do veículo que está sendo dedicado para a operação, ou seja, se, por exemplo, o frete para 3.000 km de um toco (vide Tabela 4) é de R\$ 5.000 e o de uma carreta é de R\$ 12.000, mas a carga a ser entregue é de apenas 3 toneladas, o toco deve ser a opção pois o custo total será menor. Desta forma, a análise acima mostra que, a redução de custo não passa somente por utilizar veículos de maior capacidade e sim por organizar melhor os embarques e roteiros para que se consiga uma melhor ocupação dos veículos, e conseqüentemente um uso mais intensivo de veículos de maior capacidade. Esta conclusão levou a realizar a análise para entender qual foi o mix de atendimento da frota, em relação a distância, a seguir.

#### **ii) Análise de perfil de atendimento da frota por faixas de distância**

Uma vez entendido que era necessário observar o potencial de consolidação de embarques, decidiu-se avaliar o perfil de atendimento da frota por faixa de quilômetros.

O Gráfico 3, demonstra um uso de veículos de pequena capacidade em todas as faixas de distância, inclusive as distâncias mais longas (até 3.500 km de distância).

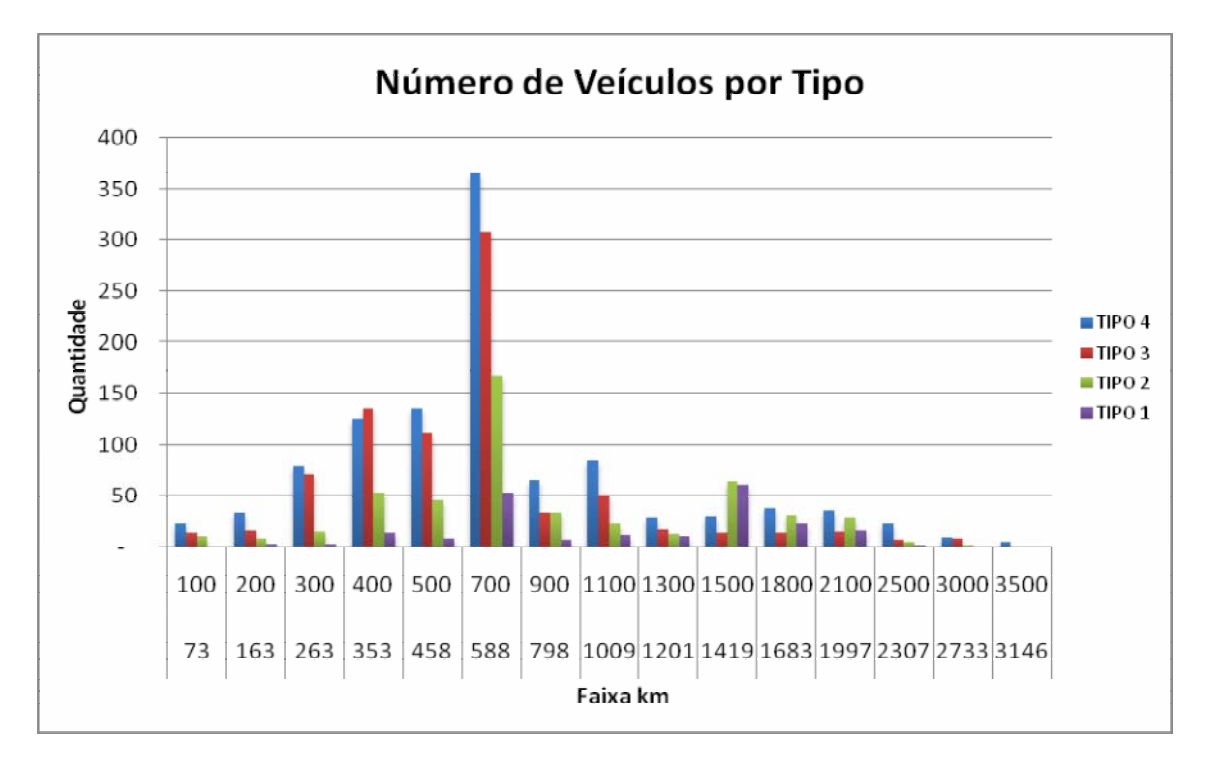

**Gráfico 3** – Representação do perfil de atuação de cada tipo de veículo em função da faixa de distância

# **A interpretação do**

O Gráfico 3 revela que mesmo para longas distâncias o uso de veículos de pequena capacidade é relevante. O uso deste mix por distância pode revelar grandes oportunidades de rever o modelo de roteirização.

Entendido o padrão da operação e identificado os potenciais que existiam, era necessário agora determinar um método para avaliar as oportunidades e quantificá-las.

## **iii) Os tipos de otimização avaliados**

Em busca de tornar as oportunidades identificadas em ações que capturassem estes benefícios, alguns tipos de consolidação foram testados e quantificados.

## **A) Consolidação temporal e local**

Para verificar o potencial de consolidação, a base de dados foi tratada a fim de segregar cada um dos destinos dos embarques, desfazendo as cargas consolidadas originalmente, ou seja, como se a base de dados de embarques do passado fossem convertidas de volta em pedidos.

Como regra de negócio, os pedidos dos clientes uma vez liberados pelo departamento de contas a receber, podem ficar à disposição da área de programação de embarques por até 72 horas, até a sua expedição.

Com estes dados, foi avaliado o potencial da consolidação, agregando todos os embarques em grupos de 3 dias, para um mesmo município. Caso o total da carga, antes mesmo do 3º dia chegasse a ocupar um veículo de grande capacidade (bi-trem ou carreta), o embarque era formado. Caso este volume no 3º dia não fechasse o caminhão de grande capacidade, utilizava-se todo o volume disponível para realizar um único embarque.

Este cenário significou fundamentalmente repetir o que já era feito. Sendo assim, algo além disto precisava ser testado.

#### **B) Consolidação através de um plano de rotas fixas**

A partir deste novo cenário avaliado, sabia-se que entre a realidade do processo e o que havia sido avaliado na análise anterior existia uma questão externa à programação dos embarques, que eram as pressões comerciais para a liberação dos pedidos o mais rápido possível.

Sendo assim, decidiu-se não partir da base gerada pelas consolidações temporal e geográfica, dado que muitas vezes o fato de agregar carga três dias para um mesmo destino poderia ser interrompido pelo pedido de "urgência" da área comercial do cliente.

A partir daí foi aplicado o conceito de roteirização, onde poder-se-ia em um único dia combinar um conjunto de entregas de uma mesma região (não mais olhando só para município), a fim de tratar aquele grupo de municípios como um conjunto para o qual seria possível agrupar os embarques em um único veículo.

Para tratar este problema como um problema de roteirização não havia ferramental nem pessoal qualificado para tal. Portanto, tomou-se a decisão de que não haveria naquele momento um modelo dinâmico de roteirização. Mas algo ainda precisava ser realizado.

Utilizando o conceito da criação de agrupamentos de demanda, não através dos métodos heurísticos e sim de forma manual e adaptada, onde para definir a qual grupo um determinado cliente está associado utiliza-se com referência a rodovia mais próxima, ou seja, a partir das principais rodovias mapeou-se quais municípios estariam mais próximo a cada uma destas vias principais.

Os testes preliminares demonstraram resultados bem satisfatórios, mas ainda existiam outros dois desafios:

1. Ter um modelo totalmente estático não era o melhor cenário dado que esta operação tem uma sazonalidade muito forte: pico da safra e "safrinha" entre julho e outubro, e entre dezembro e fevereiro, respectivamente. Os outros períodos são tratados por entressafra (vide Gráfico 4)

2. Uma vez os clientes agregados de forma fixa em cada um dos *cluster* não existia nenhuma ferramenta que definisse o percurso do caminhão.

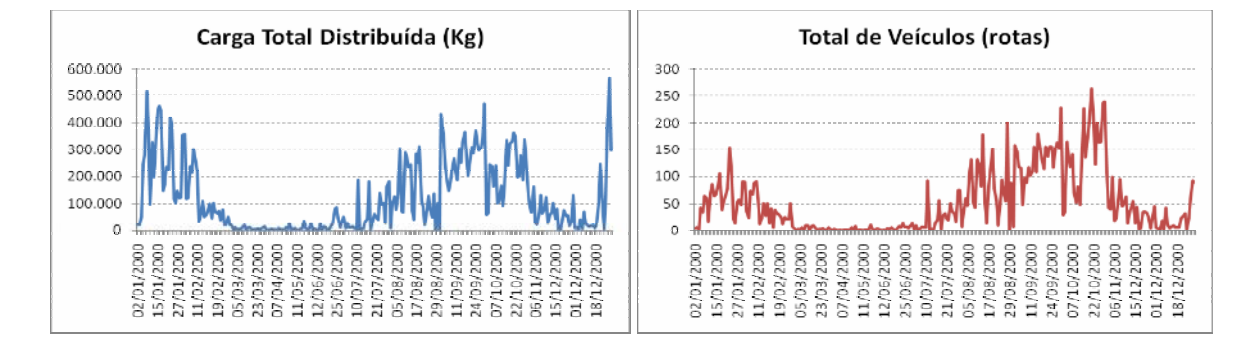

**Gráfico 4** - Sazonalidade da operação da *Marques Distribution Seeds*

Para tratar estas questões, primeiro realizou-se a definição das rotas (*clusters*) por período do ano, ou seja, para o período do ano com muito volume (períodos de safra) deveria existir um maior número de rotas (*clusters*) e para os períodos de entressafra os *clusters* são agregados em um menor número de rotas. Na Tabela 5 apresenta-se o modelo de rotas por período do ano. A coluna com o nome "Rota Revisada (45)" é o maior nível de desagregação. A coluna seguinte é o maior nível de agregação (para os períodos de baixíssima demanda) e a última coluna serve para um período intermediário entre o pico da safra e o vale da entressafra.

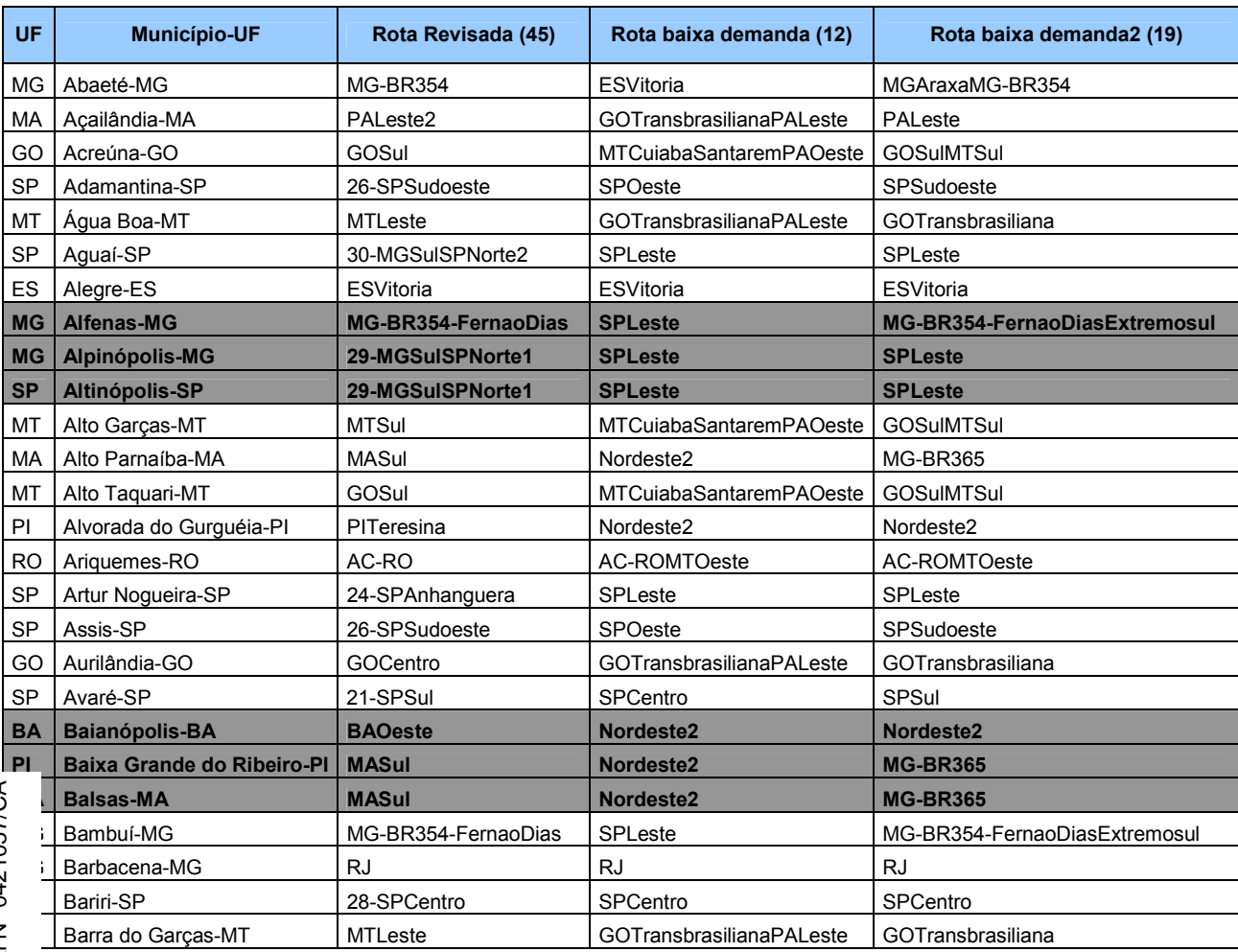

## **Tabela 5 – Parte da tabela de associação entre os municípios e seus clusters a cada período**

Com relação à segunda restrição, foi adquirida uma ferramenta de mercado que determina o menor percurso do veículo dado a necessidade de passar por determinados pontos.

Sendo assim, elaborou-se uma ferramenta que associa diretamente os pedidos dos clientes às rotas fixas e a partir daí, o programador dispara ou não um veículo em função da ocupação do mesmo.

# **4.3 Os resultados capturados através do método de rotas fixas**

Para comparar os resultados, estabeleceu-se um conjunto de indicadores que avaliam a performance da roteirização baseada no conceito de rotas fixas préestabelecidas. Para definir estes indicadores foi necessário estabelecer quais itens eram importantes de serem medidos e garantir que estes seriam robustos e eficazes no objetivo de demonstrar os resultados na aplicação desta metodologia.

Sendo assim, algumas informações da operação após a aplicação da metodologia de rotas fixas:

- $\checkmark$  Entre os meses de fevereiro, setembro e outubro de 2000 e os mesmos meses do ano seguinte houve um aumento de 17% no volume transportado
- $\checkmark$  Este volume foi embarcado em 2000 em 1.292 veículos e o volume de 2001 em 948 veículos
- $\sim$  A taxa de ocupação da frota de 1.292 veículos foi de 70% e em 2001 foi de 82% para os 948
- $\checkmark$  O perfil da frota migrou de veículos de menor capacidade para uma maior utilização de veículos de maior capacidade, conforme Gráfico 5 utilizando uma base percentual em número de embarques

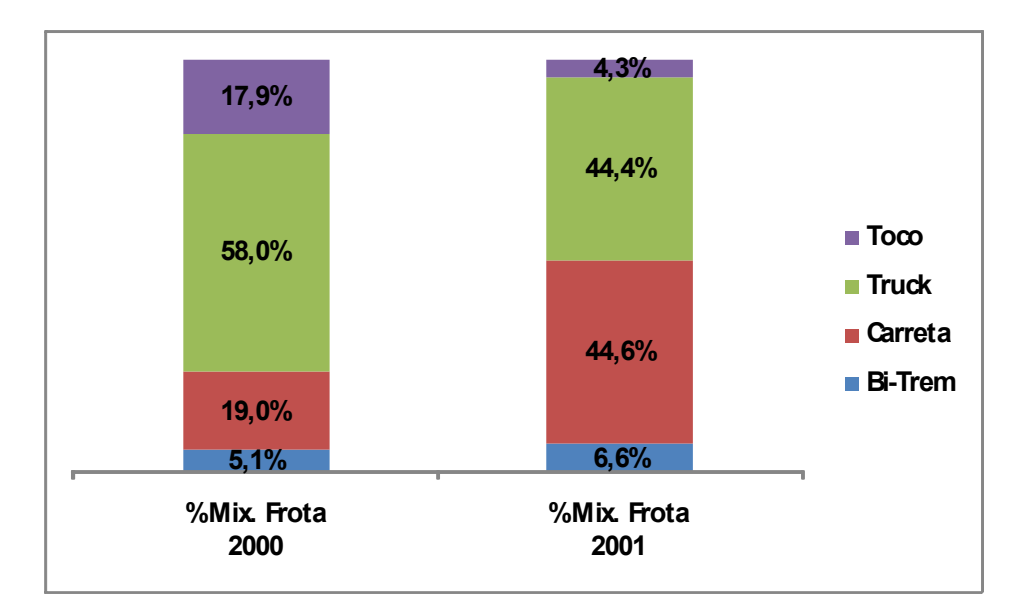

**Gráfico 5** – Comparação da alteração do mix da frota

- $\checkmark$  O custo de frete da operação em 2001 subiu 5,9% em relação ao valor absoluto de 2000 (R\$ 3,98 MI X R\$ 3,75 MI)
- $\checkmark$  Houve um aumento médio de 28% no percurso médio

 Uma redução média de 23% no *driver* real por tonelada-quilômetro  $(R\$  / ton  $*$  km)

Estes números revelam de fato o aumento de eficiência da nova metodologia adotada de rotas fixas. Esta constatação está baseada em todos os indicadores, mas o fato de custar apenas 5,9% a mais para se transportar um volume 17% maior trata-se do aspecto mais contundente.

#### **4.4 Aplicação da Ferramenta LogWare no Estudo de Caso**

Analisando a descrição da história da *Marques Distribution Seeds*, duas coisas ficam claras: a primeira é que existia uma ineficiência no modelo de operação, onde parte foi corrigida com a centralização e parte com o novo processo de roteirização; a segunda é que, apesar da melhora no processo, fica difícil acreditar que ainda não existam mais oportunidades, pois o processo apesar de inteligente não é dinâmico além de ser manual.

Por este motivo, este estudo de caso tem por objetivo avaliar se ainda existem oportunidades a serem capturadas na *Marques Distribution Seeds*, utilizando para isto ferramentas e métodos mais atuais e adaptados.

Para avaliar este potencial, era desejado aplicar algum método que fosse adaptado à realidade da *Marques Distribution Seeds*. Para isto, havia duas soluções: avaliar o uso de algum pacote *free-ware* ou construir uma heurística. Neste contexto a opção foi por utilizar a ferramenta LogWare, versão 4.0 disponibilizada no livro do Ballou, Ronald H. de título "Gerenciamento da Cadeia de Suprimentos: planejamento, organização e logística empresarial" 4 ed. – Porto Alegre: Bookman, 2001. Trata-se de uma ferramenta pronta e com o funcionamento conhecido e confiável, enquanto a construção de uma heurística traria a demanda pela própria construção, além da necessidade de calibrar e aferir os resultados da mesma.

Dentro do pacote LogWare, foi utilizado o software denominado Router. Este software opera com o método alterado de Clarke e Wright, otimizando a distância total percorrida.

Para realizar as comparações entre o método de rotas fixas adotado pela *Marques Distribution Seeds*, com os resultados obtidos pela ferramenta LogWare, foi necessário estabelecer os seguintes passos:

- i. Determinar claramente os indicadores a serem utilizados para fazer as comparações
- ii. Determinar os dados a serem utilizados para fazer as comparações
- iii. Entender o modelo de alimentação de dados do *software* e preparar a base de dados selecionada para ajustá-la ao modelo de *input* no software

A seguir são detalhados estes passos.

# **1) Definição dos Indicadores para Comparação dos Resultados entre o Método de Rotas Fixas e o Método Alterado de Clarke e Wright através do Software LogWare**

Conforme descrito na revisão bibliográfica deste trabalho, existem vários métodos que tratam do problema da roteirização de veículos, mas todos têm em comum a busca pela otimização de um ou mais componentes do sistema, como por exemplo, reduzir a distância total percorrida.

Avaliando a história e as premissas do negócio da *Marques Distribution Seeds* seu objetivo central é atender aos seus clientes dentro dos padrões de serviço acordados com o menor custo operacional possível. Portanto, fica claro que a função objetivo deste sistema é a de minimizar o custo total da operação e as restrições deverão ser construídas a fim de garantir que a operação atenda as premissas de serviço.

Neste contexto, foram estabelecidos os seguintes itens de comparação:

- i. Custo total da operação: desde que as premissas de serviço sejam atendidas, o objetivo central é fazê-lo ao menor custo possível total.
- ii. Tempo em rota e total de quilômetros rodados: trata-se de estabelecer um parâmetro restritivo que garanta que nenhum roteiro ultrapasse um tempo máximo em rota ou uma quilometragem máxima, incluindo a garantia de paradas de descanso dentro do percurso
- iii. Perfil da frota utilizada e taxa de ocupação da frota: este indicador demonstra a participação do volume transportado por tipo de veículo e a ocupação média dos veículos em saída do centro de distribuição.
- iv. Número de entregas por veículo: dado que não serão alterados os perfis das entregas, este indicador revela a busca por eficiência ao incluir mais entregas por veículo
- v. Total de rotas geradas: número que revela quantas rotas foram construídas utilizando cada um dos métodos

## **2) Definição dos Dados de Comparação**

Em função da sazonalidade da operação, além da variação do volume ao longo do ano (vide Gráfico 4 - Sazonalidade da operação da *Marques Distribution Seeds*), existe também uma variação nas regiões de entrega e do perfil médio do pedido por região.

Durante a safra, período de julho a outubro, o volume de entregas está concentrado na região sudeste. Já na safrinha, período de meados de dezembro até fevereiro, a concentração ocorre na região Centro-Oeste.

Apesar dos grandes volumes, tanto na safra quanto na safrinha, o pedido médio é bastante diferente. Enquanto na safra, o pedido médio é aproximadamente de 2.000 kg, na safrinha chega a superar os 5.000 kg. O Gráfico 6 apresenta estes valores.

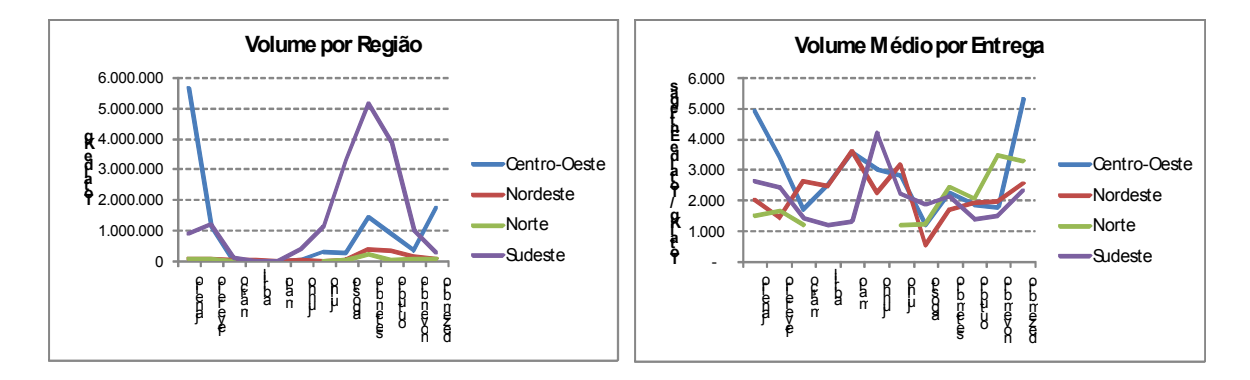

**Gráfico 6** - Variação do volume de entrega por região

Neste contexto, tornava-se necessário realizar a comparação nestes períodos do ano, ou seja, era necessário que a amostra de comparação possuísse dados de todos estes períodos característicos do ano. Desta forma, para realizar as comparações, capturou-se da base de dados as informações de 10 dias de operação, seguindo uma distribuição de datas em função dos volumes de cada período. Na Tabela 6 apresenta-se estas datas além de um resumo das informações de cada um dos dias selecionados.

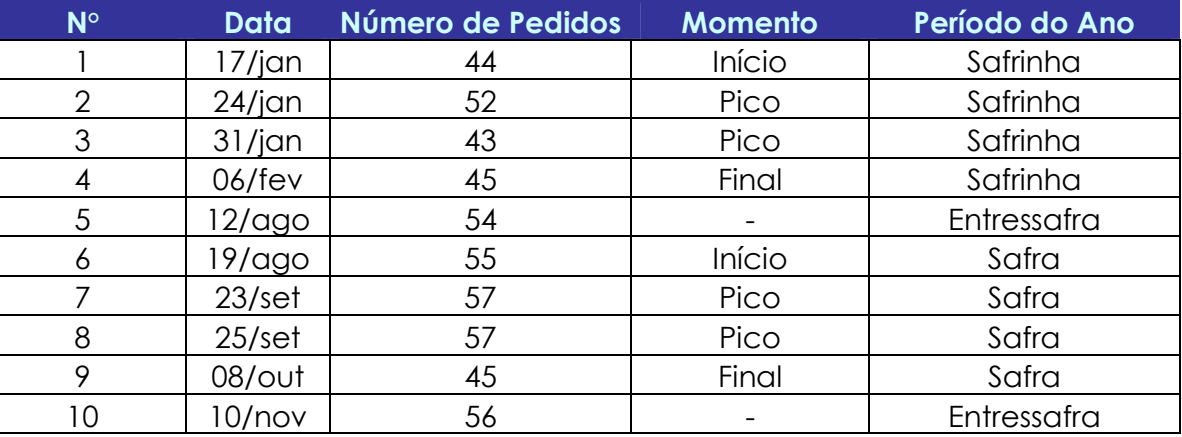

#### **Tabela 6 – Tabela com as datas que servirão de referência para comparação**

Realizar a comparação com estas datas específicas possibilita avaliar cada um dos períodos específicos, tratando com mais relevância o período de maior demanda que são a safra e a safrinha com 93% de todo o volume distribuído.

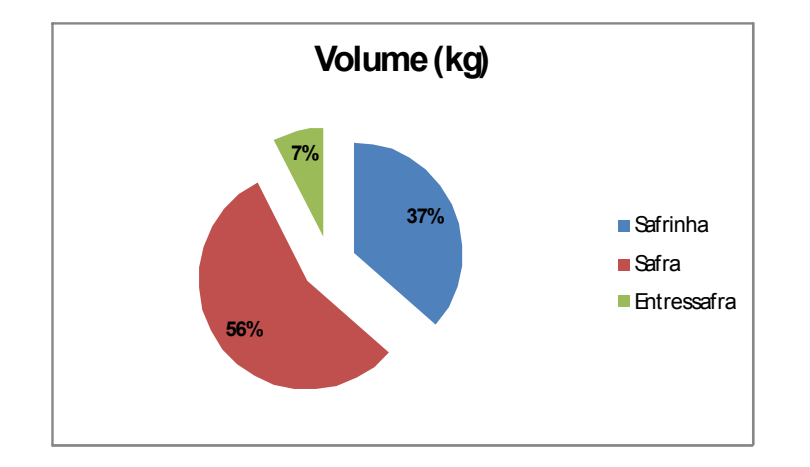

**Gráfico 7** – Participação percentual dos períodos no volume total distribuído

# **3) Entender o modelo de alimentação de dados do software e preparar a base de dados selecionada para ajustá-la ao modelo de input no software**

Para utilizar o pacote LogWare, com foco na ferramenta denominada *Router* foi necessário seguir alguns passos:

- i. Entender os *inputs* e o que significava cada uma das informações lançadas na ferramenta
- ii. Na seqüência buscar um processo de automação dos *inputs*, desde a geração dos dados até a entrada de dados na ferramenta
- iii. Por último, realizar a extração dos dados de *output* da ferramenta.

A Figura 14 mostra a tela de entrada do *software LogWare*.

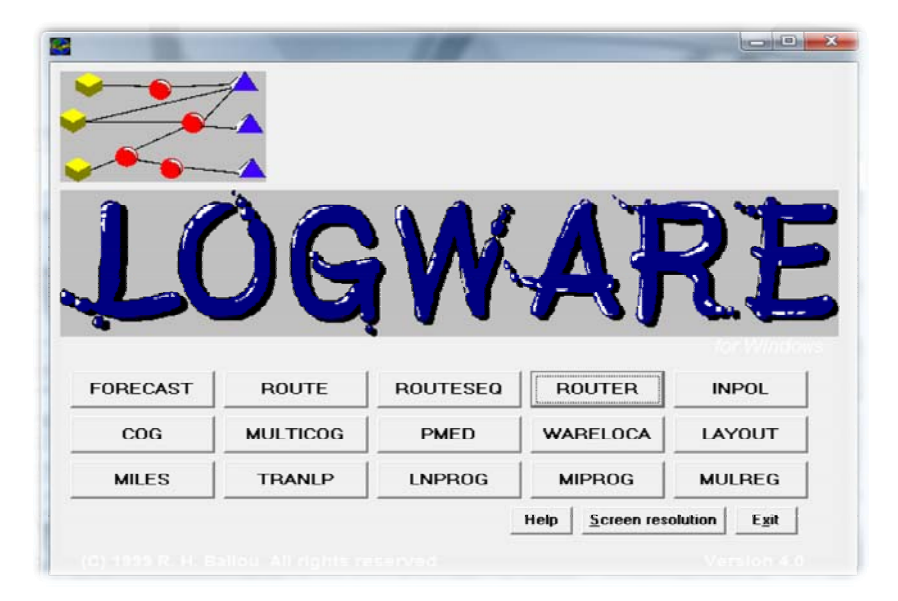

**Figura 14** – Tela de acesso às ferramentas do *LogWare*. No centro da tela pode ser notado um botão de nome *Router* utilizada para realizar a roteirização

Após a preparação dos dados no padrão do *Router*, os dados referentes a cada um dos dias foram inseridos no sistema e rodado o algoritmo, que tem por função objetivo minimizar a distância total. Assim, os *outputs* foram gerados e na seqüência analisados. Os resultados assim foram consolidados e comparados com a solução para as mesmas datas geradas pelo método de Rotas Fixas.

A ferramenta *Router* vem acompanhada de dois exemplos de base de dados prontos para serem importados e processados. Na abertura da ferramenta uma base é solicitada e precisa-se escolher por alguma destas disponíveis. A ferramenta realiza a importação dos dados e apresenta sua primeira tela. Na Figura 14– demonstra-se esta primeira interface. Para isto foi necessário entender o que significavam cada um dos parâmetros. O registro deste entendimento também faz parte da Figura 15.

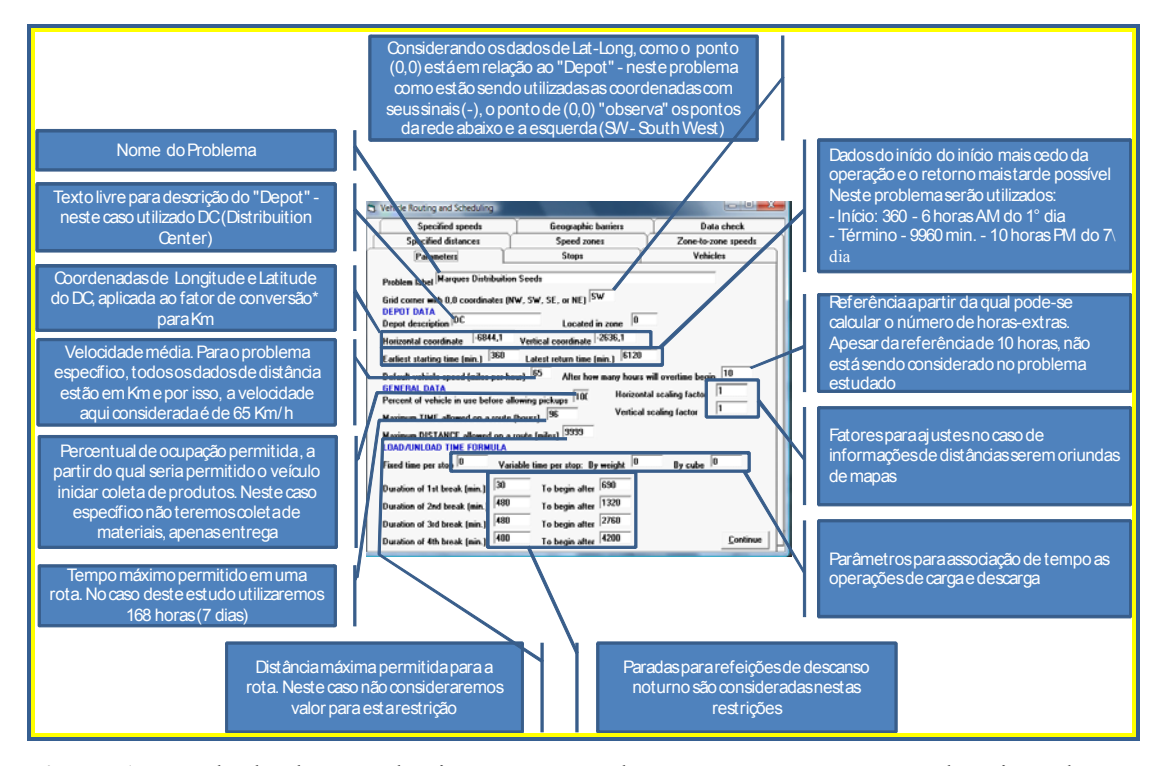

**Figura 15** – Tela de abertura do sistema *Router* do pacote *LogWare* com a descrição de cada um dos *inputs* necessários

Através do mesmo procedimento descrito para a primeira tela do *Router* foi possível abrir um dos arquivos de dados para entender o posicionamento dos dados de *input* dentro da estrutura do arquivo. Na Figura 16 representa-se este modelo.

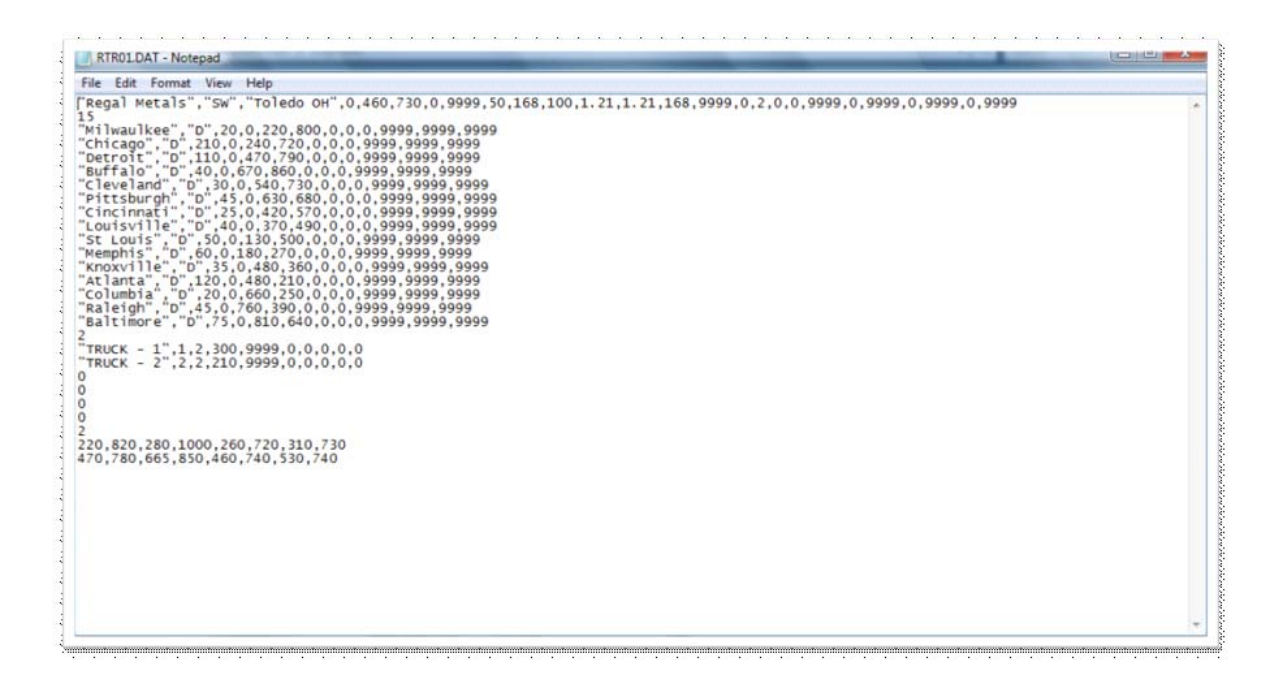

**Figura 16** - Perfil da base de dados importada pela ferramenta *Router* 

Partindo desta estrutura, os dados gerados para cada uma das datas analisadas foram tratados, utilizando uma base de dados, onde os campos necessários foram organizados. Após a formatação dos dados, os mesmos foram exportados para arquivos de texto (arquivos de extensão ".txt") para depois serem convertidos no padrão adotado pelo *Router*.

Uma vez tendo os dados no padrão do *Router* os dados foram importados (um de cada vez) e gerados os *outputs.* A seguir duas figuras representam o relatório de saída da ferramenta com o detalhamento de todas as rotas, informações de tempo, quilometragem e valores atingidos para os parâmetros de restrição, e o mapa das rotas.

|                |                                |                              |          |    |          | <b>ROUTER SOLUTION REPORT</b>      |             |                                                        |         |   |
|----------------|--------------------------------|------------------------------|----------|----|----------|------------------------------------|-------------|--------------------------------------------------------|---------|---|
|                | Label- Enter label             |                              |          |    |          |                                    |             |                                                        |         | E |
|                | Date- 17/09/2007               |                              |          |    |          |                                    |             |                                                        |         |   |
|                | Time- 01:12:13                 |                              |          |    |          |                                    |             |                                                        |         |   |
|                |                                |                              |          |    |          | *** SUMMARY REPORT ***             |             |                                                        |         |   |
|                | TIME/DISTANCE/COST INFORMATION |                              |          |    |          |                                    |             |                                                        |         |   |
|                | Route                          |                              | Run Stop |    | Brk Stem |                                    |             |                                                        |         |   |
| Route          |                                |                              |          |    |          |                                    |             | time, time, time, time, time, Start Return No of Route | Route   |   |
| no             | hr                             | hr                           | hr       | hr | hr       | time                               |             | time stops dist, Mi                                    | cost, S |   |
| 1              | 120, 3                         | 90.3                         | 5, 5     |    |          | 24,5 41,7 06:00AM 06:16AM          |             | 5870<br>5                                              | ,00     |   |
| $\overline{2}$ | 72,6                           | 42,6                         |          |    |          | 5,5 24,5 41,0 06:00AM 06:37AM      |             | $5 -$<br>2770                                          | ,00     |   |
| 3              |                                | 49.9 25.8                    |          |    |          | 7.6 16.5 12.8 06:00AM 07:54AM      |             | 8 1676                                                 | .00     |   |
| 4              | 75, 5                          | 43.0                         | 8,0      |    |          | 24,5 23,1 06:00AM 09:30AM          |             | 8 2795                                                 | .00     |   |
| 5              | 73.5                           | 44.2                         | 4.8      |    |          | 24,5 26,6 06:00AM 07:27AM          |             | 3 <sup>1</sup><br>2871                                 | .00     |   |
| 6              | 86,8                           |                              |          |    |          | 57.0 5.3 24.5 48.5 06:00AM 08:45PM | $\sim$      | 3703                                                   | .00     |   |
| 7              | 61, 5                          | 41,8                         |          |    |          | 3.2 16.5 41.8 06:00AM 07:27PM      |             | 1<br>2717                                              | .00     |   |
| 8              | 73.9                           |                              |          |    |          | 44.0 5.4 24.5 20.2 06:00AM 07:55AM |             | $4 -$<br>2859                                          | .00     |   |
| 9              | 61.5                           | 41.8                         |          |    |          | 3.2 16.5 41.8 06:00AM 07:27PM      |             | 1<br>2717                                              | .00     |   |
| 10             | 84,8                           |                              |          |    |          | 55,2 5,1 24,5 34,9 06:00AM 06:48PM | $4^{\circ}$ | 3589                                                   | ,00     |   |
| Total          |                                | 760,2 485,7 53,5 221,0 332,5 |          |    |          |                                    | 43          | 31567                                                  | ,00     |   |
|                | <b>VEHICLE INFORMATION</b>     |                              |          |    |          |                                    |             |                                                        |         |   |

**Figura 17** – Padrão de relatório de saída do *Router*

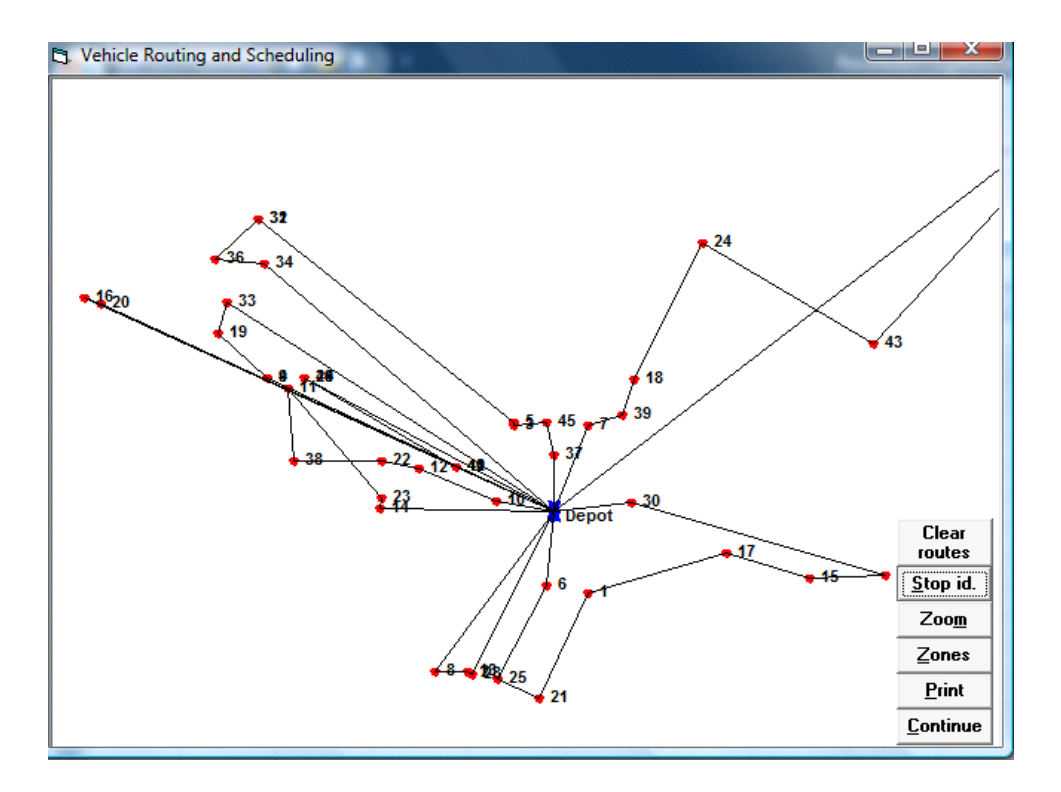

**Figura 18** – Exemplo de mapa gerado pelo *Router*

Outra adaptação necessária para uso da ferramenta foi a conversão das informações de latitude e longitude em distância rodoviária. Para realizar esta conversão utilizou-se um grupo conhecido de distâncias rodoviárias por região do país e a partir daí construiu-se um fator conversão da distância cartesiana para a quilométrica. No Gráfico 8 é apresentado a correlação entre as distâncias reais e a distância cartesiana. A partir desta correlação foi possível estruturar uma matriz de distância para os pares não conhecidos. Na Tabela 7 é apresentado uma amostra desta matriz de distância.

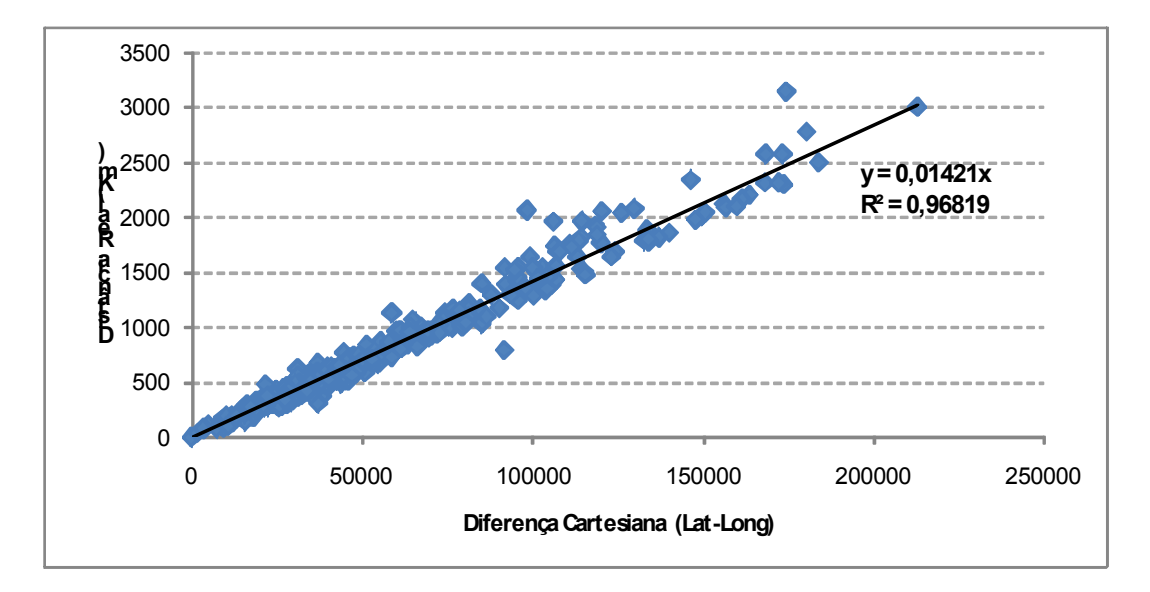

| <b>Município-UF</b>     | <b>Km Real</b> | Longitude (Xi) | Latitude (Yi) |
|-------------------------|----------------|----------------|---------------|
| Uberlândia-MG           | 0              | -481638        | $-185507$     |
| Abaeté-MG               | 425            | $-452645$      | -190936       |
| Açailândia-MA           | 1860           | $-473017$      | $-45648$      |
| Acreúna-GO              | 370            | $-502237$      | $-172344$     |
| Adamantina-SP           | 565            | $-510421$      | $-214107$     |
| Água Boa-MT             | 964            | $-520931$      | $-140300$     |
| Aguaí-SP                | 370            | -465843        | $-220334$     |
| Alegre-ES               | 954            | $-413159$      | $-204549$     |
| Alfenas-MG              | 461            | $-455650$      | $-212545$     |
| Alpinópolis-MG          | 396            | $-462317$      | $-205149$     |
| Altinópolis-SP          | 290            | -472226        | $-210132$     |
| Alto Garças-MT          | 678            | $-533141$      | $-165638$     |
| Alto Parnaíba-MA        | 2067           | $-455547$      | $-90639$      |
| Alto Taquari-MT         | 687            | -531656        | -174934       |
| Alvorada do Gurguéia-PI | 1643           | -434638        | $-82528$      |
| Americano do Brasil-GO  | 463            | -495858        | $-161517$     |
| Américo de Campos-SP    | 311            | $-494354$      | $-201757$     |
| Anápolis-GO             | 407            | $-485710$      | -161936       |
| Andradina-SP            | 637            | $-512246$      | $-205346$     |
| Angatuba-SP             | 667            | -482446        | $-232923$     |
| Aparecida d Oeste-SP    | 421            | $-505247$      | $-202658$     |

**Gráfico 8** – Representação da correlação entre a distância real e a distância cartesiana

**Tabela 7 - Tabela com parte dos dados utilizados para realizar a regressão apresentada no Gráfico 8** 

 A partir desta ferramenta foi possível testar o sistema de roteirização da *Marques Distirbution Seeds* a fim de comparar os resultados obtidos por estes testes e o novo modelo utilizado pela empresa de rotas fixas. Os resultados destas comparação são descritos no capítulo 5.